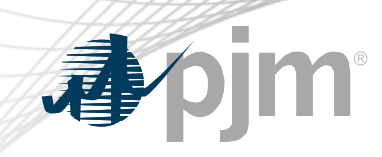

# PJM.com Roadmap

As of December 15, 2020 Tawnya Luna Lead User Experience Strategist Corporate Communications

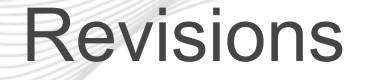

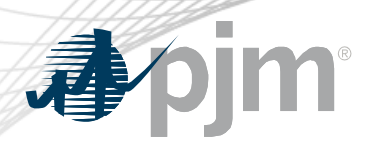

- Planning XML files retired
- Upcoming Outages page to be relocated

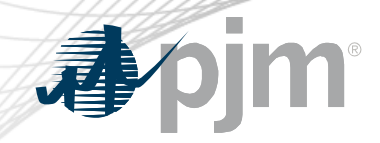

## Impact Details – PJM.com

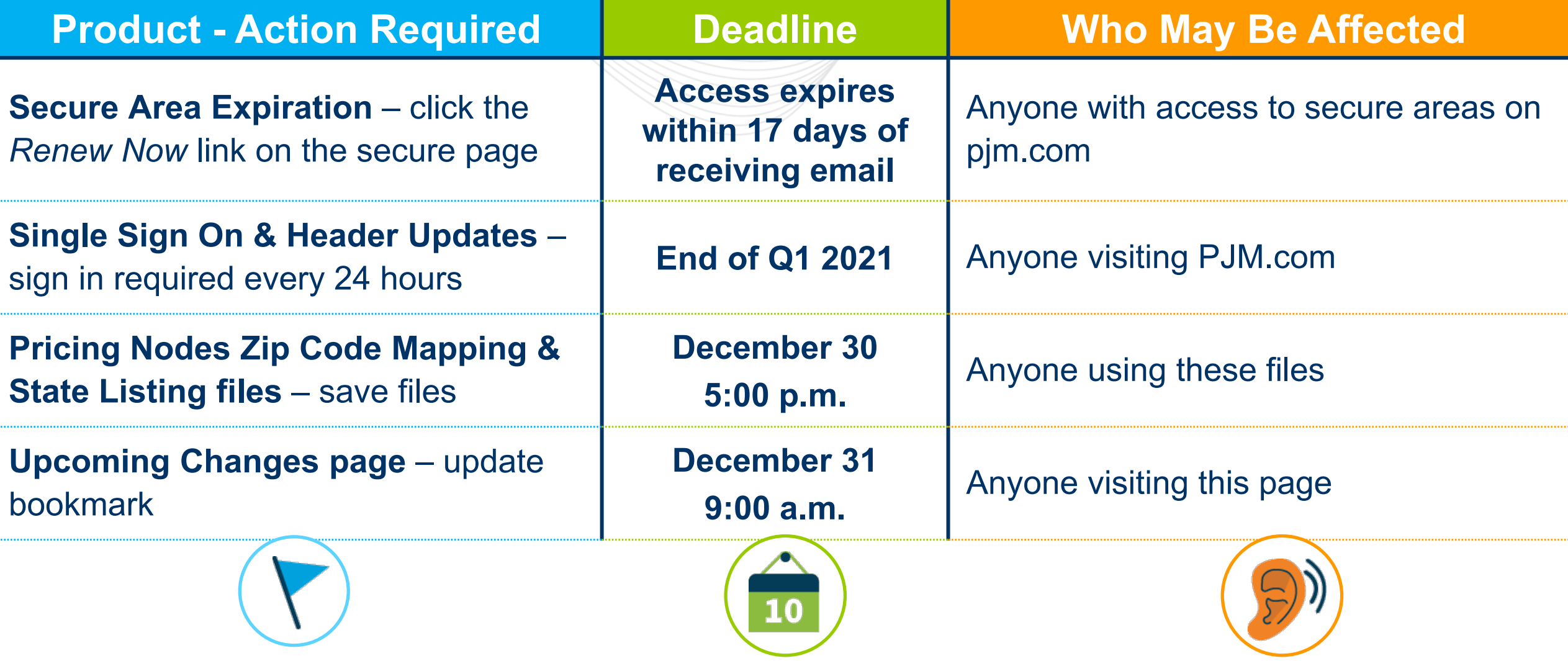

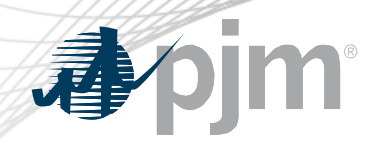

## 2020 Roadmap for PJM.com

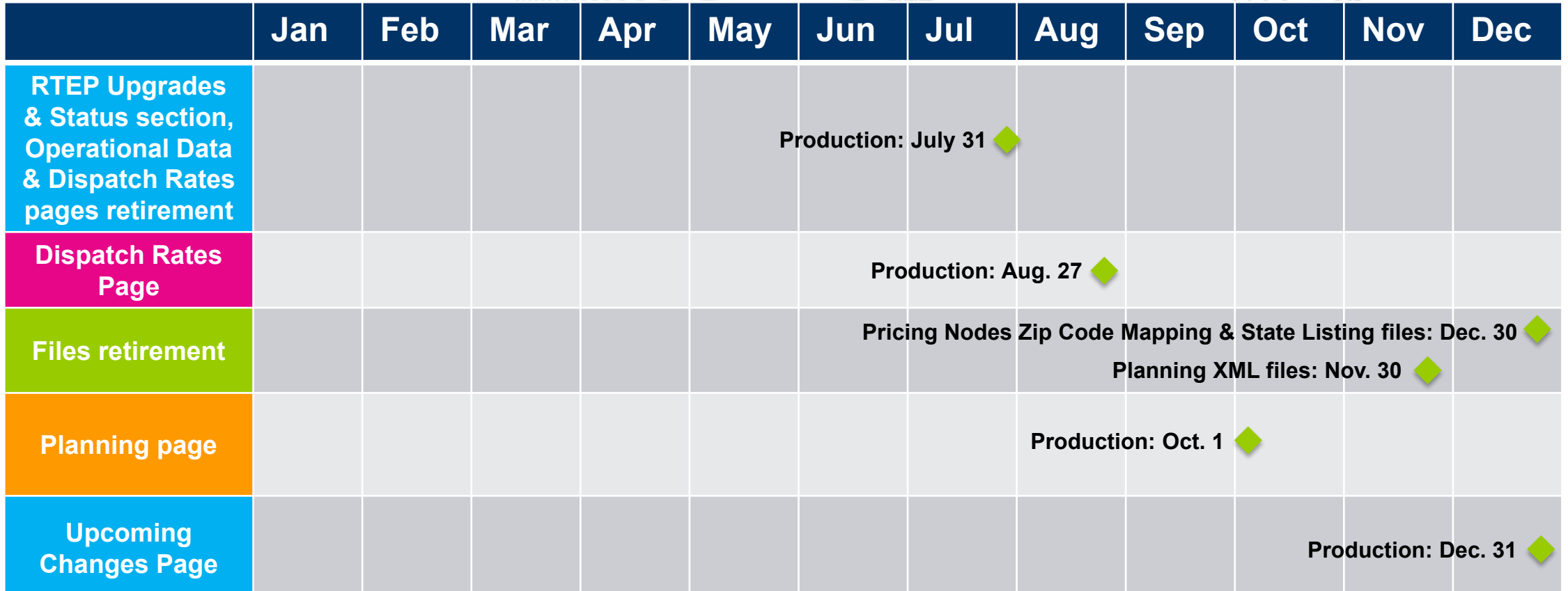

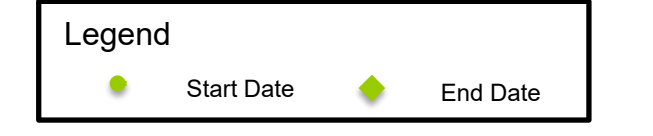

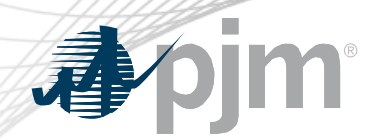

## 2021 Roadmap for PJM.com

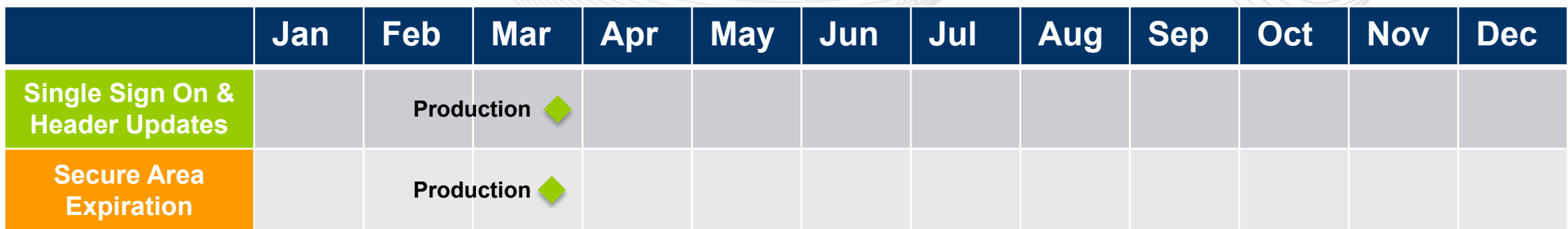

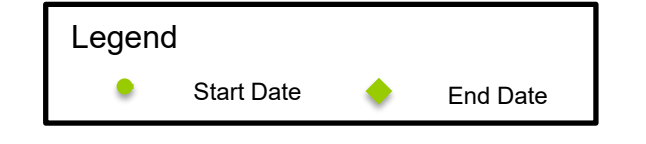

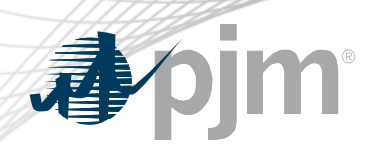

## Single Sign On & Header Updates

- Integrated sign in from PJM.com to tools
- 24-hour session time out

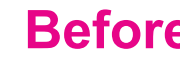

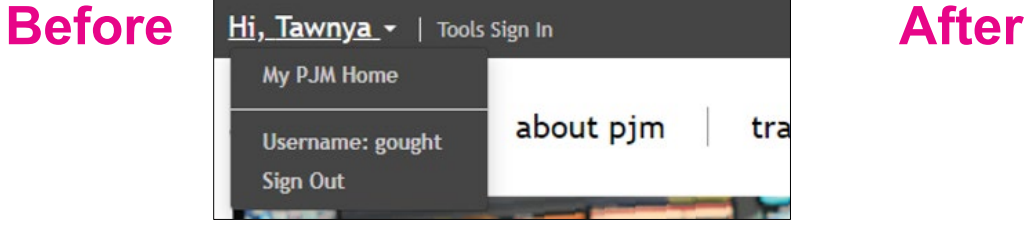

Hello, Lana v My PJM Home My Tools > **Planning Center Emergency Procedures** Username: lana.javakov My Tool Name 3 My Tool Name 4 Sign Out My Tool Name 5 My Tool Name 6 My Tool Name 7 My Tool Name 8 My Tool Name 9 My Tool Name 10 **Tools Home Tools Information** 

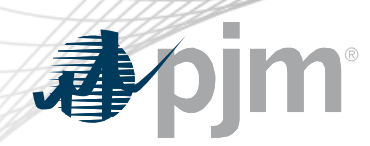

### Secure Area Expiration

- Access will expire 1-2 years after granted.
- Expiration will be enabled for each secure area throughout Q4 and Q1.
- Notification will be sent before access expires

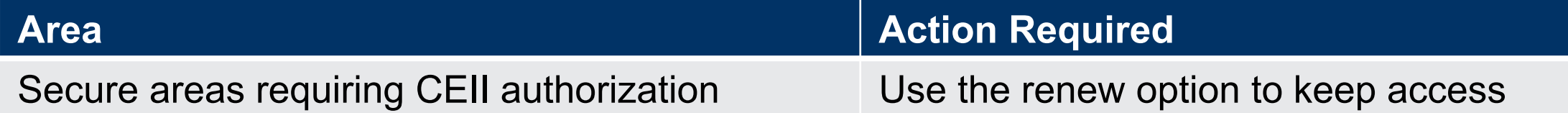

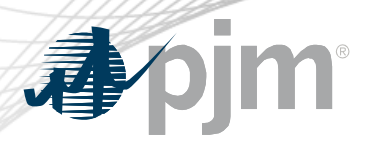

## Renewing Secure Area Access

#### **1. Email reminders sent before expiration**

From: Account Manager <accountmanager-donotreply@pjm.com> Sent: Tuesday, December 1, 2020 1:00:06 AM Subject: Account Manager - Your My PJM User Interface Standards access will expire on 12-02-2020

Hello Daniel.

Your access to My PJM User Interface Standards secure area on PJM.com will expire on 12-02-2020. To renew your access, visit the My PJM User Interface Standards page, sign in with account and click Renew Now. your

Please contact PJM if you have any further questions.

#### **2. Click** *Renew Now* **on secure page**

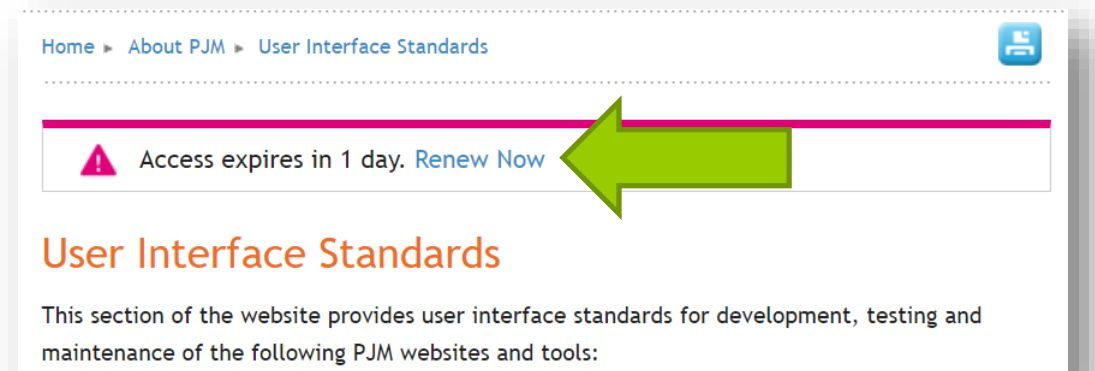

#### **3. Click** *Request Access* **button**

Home Sign In to My PJM Request Access

#### **Request Access**

The page you have requested requires additional access that you do not currently have. Click the Request Access button below to proceed with requesting the access. Certain access may be granted automatically, but other access may require additional steps. You will be contacted via email or phone if additional information is required to complete these steps. If you request access to a secure area and are granted the access, you have to sign back out and sign in in order for the access to show up.

. User Interface Standards -

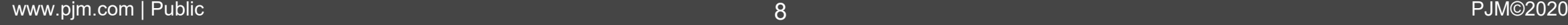

**Request Access** 

昌

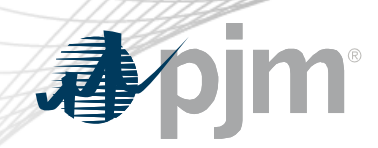

## Pricing Node Files Retirement

- Files retiring Dec. 30
	- [Pricing node \(pnode\) zip code mapping](https://www.pjm.com/-/media/markets-ops/one-time-data-requests/zip-code-mapping.ashx)
	- Pnode [by state](https://www.pjm.com/-/media/markets-ops/one-time-data-requests/pnode-by-state.ashx)

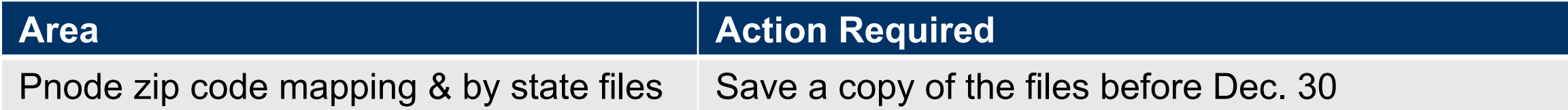

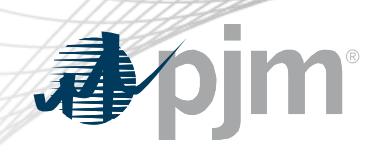

## Upcoming Changes Page Relocation

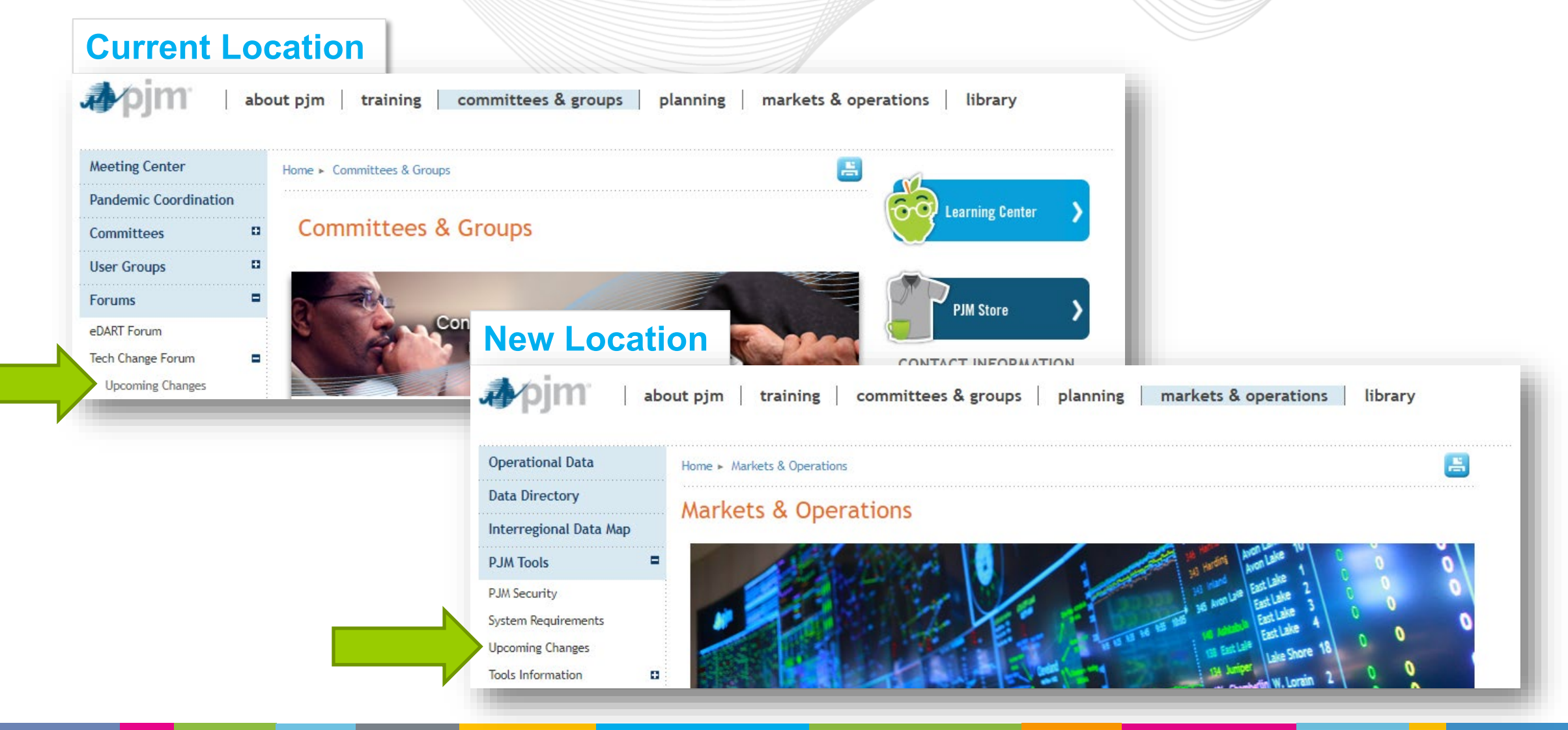

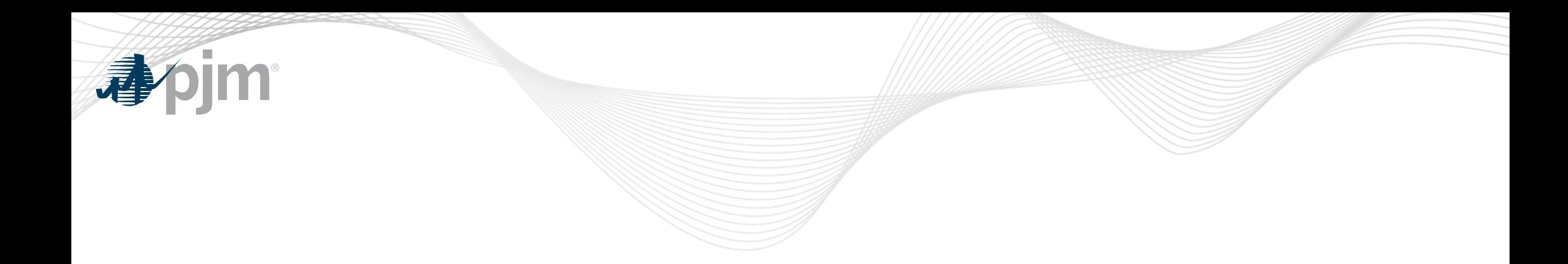

# Product Details

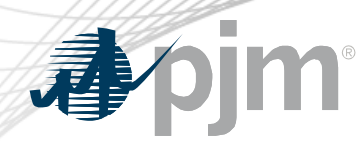

**Background** 

PJM's corporate website, www.pim.com, is the interface for information and tools used by PJM and its members & stakeholders

### **Key Product Features**

- Display Content and Data
- Meeting/Event/Training Registration, Secure Content Areas
- Manuals, Filings & Orders, Reports
- Real-Time Dashboards, Maps